# Risoluzione dei problemi di integrazione ACI VMM J.

# Sommario

Introduzione **Premesse** Panoramica di Virtual Machine Manager Connettività vCenter Controllo degli accessi basato sui ruoli (RBAC) Risoluzione dei problemi relativi a RBAC Soluzione per i problemi correlati ai RBAC Risoluzione dei problemi di connettività 1. Identificazione del coordinatore 2. Verifica della connettività a vCenter 3. Verificare se viene utilizzato OOB o INB 4. Verificare che la porta 443 sia consentita tra tutti gli APIC e vCenter, inclusi eventuali firewall nel percorso di comunicazione. 5. Acquisire un pacchetto Inventario VMware Parametri VDS VMware gestiti da APIC Parametri gruppo porte VDS VMWare gestiti da APIC Risoluzione dei problemi di inventario VMware Scenario 1 - Macchina virtuale con supporto non valido: Scenario 2: l'amministratore di vCenter ha modificato un oggetto gestito VMM in vCenter: Versione DVS VMware Individuazione dinamica host Processo di rilevamento di host/VM Fabric LooseNode / switch intermedio - caso di utilizzo Risoluzione immediata Risoluzione dei problemi La VM non è in grado di risolvere ARP per il gateway predefinito VMK di gestione vCenter/ESXi collegato a DVS con APIC Adiacenze host non individuate dietro LooseNode F606391 - Adiacenze mancanti per la scheda fisica sull'host Bilanciamento del carico di uplink dell'hypervisor Server rack Policy di Teaming e ACI vSwitch Cisco UCS serie B Use Case

# Introduzione

In questo documento viene descritto come comprendere e risolvere i problemi relativi

all'integrazione di ACI Virtual Machine Manager (VMM).

# Premesse

Il materiale di questo documento è stato estratto dai capitoli [Risoluzione dei problemi relativi a](/content/dam/en/us/td/docs/switches/datacenter/aci/apic/sw/4-x/troubleshooting/Cisco_TroubleshootingApplicationCentricInfrastructureSecondEdition.pdf) [Cisco Application Centric Infrastructure, Second Edition,](/content/dam/en/us/td/docs/switches/datacenter/aci/apic/sw/4-x/troubleshooting/Cisco_TroubleshootingApplicationCentricInfrastructureSecondEdition.pdf) in particolare Integrazione VMM - Panoramica, Integrazione VMM - Connettività vCenter, Integrazione VMM - Individuazione dinamica host e Integrazione VMM - Bilanciamento del carico uplink di Hypervisor.

# Panoramica di Virtual Machine Manager

I controller ACI sono in grado di integrarsi con VMM (Virtual Machine Manager) di terze parti.

Questa è una delle caratteristiche principali di ACI in quanto semplifica e automatizza le operazioni per la configurazione di rete end-to-end del fabric e per i carichi di lavoro che vi si connettono. ACI offre un unico modello di criteri di sovrapposizione che può essere esteso a più tipi di carico di lavoro, ad esempio macchine virtuali, server bare metal e contenitori.

In questo capitolo verranno trattati in particolare alcuni scenari tipici di risoluzione dei problemi relativi all'integrazione di VMware vCenter VMM.

Il lettore esaminerà:

- Indagine sugli errori di comunicazione di vCenter.
- Processo di individuazione dinamica host e VM e scenari di errore.
- Algoritmi di bilanciamento del carico dell'hypervisor.

# Connettività vCenter

# Controllo degli accessi basato sui ruoli (RBAC)

I meccanismi tramite i quali APIC è in grado di interfacciarsi con il controller vCenter dipendono dall'account utente associato a un determinato dominio VMM. L'utente vCenter associato al dominio VMM deve soddisfare requisiti specifici per garantire che l'APIC possa eseguire correttamente le operazioni su vCenter, sia che esegua il push e il recupero dell'inventario e delle configurazioni, sia che esegua il monitoraggio e l'ascolto degli eventi correlati all'inventario gestito.

Il modo più semplice per eliminare le preoccupazioni relative a tali requisiti consiste nell'utilizzare l'account vCenter dell'amministratore con accesso completo; tuttavia, questo tipo di libertà non è sempre disponibile all'amministratore ACI.

I privilegi minimi per un account utente personalizzato, a partire dalla versione ACI 4.2, sono i seguenti:

- Allarmi APIC crea due avvisi sulla cartella. Una per DVS e un'altra per il gruppo di porte. Viene generato un allarme quando il criterio di dominio EPG o VMM viene eliminato nell'APIC, ma vCenter non è in grado di eliminare il gruppo porte o il DVS corrispondente a causa del collegamento di VM.
- Switch distribuito
- Gruppo dvPort
- Cartella
- Rete APIC gestisce le impostazioni di rete come l'aggiunta o l'eliminazione di gruppi di porte, l'impostazione di MTU host/DVS, LLDP/CDP, LACP e così via.
- Host Se si utilizza AVS oltre a quanto descritto sopra, l'utente deve disporre del privilegio Host sul data center in cui APIC creerà i servizi DVS.Host.Configuration.Impostazioni avanzateOperazioni Host.Local.Riconfigura macchina virtualeConfigurazione di Host.Configuration.NetworkCiò è necessario per AVS e la funzione di posizionamento automatico per le VM di servizio dal layer 4 al layer 7 virtuali. Per AVS, APIC crea un'interfaccia VMK e la inserisce nel gruppo di porte VTEP utilizzato per OpFlex.
- Macchina virtuale Se i grafici dei servizi sono in uso, è necessario disporre anche del privilegio di macchina virtuale per le appliance virtuali. Virtual Machine. Configuration. Modify impostazioni dispositivoMacchina virtuale.Configuration.Settings

# Risoluzione dei problemi relativi a RBAC

I problemi RBAC si verificano più spesso durante la configurazione iniziale di un dominio VMM, ma potrebbero verificarsi se un amministratore di vCenter modificasse le autorizzazioni dell'account utente associato al dominio VMM dopo l'installazione iniziale.

Il sintomo può presentarsi nei modi seguenti:

- Impossibilità parziale o totale di distribuire nuovi servizi (creazione di DVS, creazione di gruppi di porte, alcuni oggetti sono stati distribuiti correttamente ma non tutti).
- L'inventario operativo è incompleto o mancante nelle viste dell'amministratore ACI.
- Errori generati per un'operazione vCenter non supportata o per uno degli scenari indicati (ad esempio, errore di distribuzione del gruppo di porte).
- $\bullet$  Il controller vCenter viene segnalato come offline e un errore indica la presenza di problemi di connettività o di credenziali.

### Soluzione per i problemi correlati ai RBAC

Verificare che tutte le autorizzazioni precedenti siano concesse all'utente vCenter configurato nel dominio VMM.

In alternativa, è possibile accedere direttamente a vCenter con le stesse credenziali definite nella configurazione del dominio VMM e tentare operazioni simili (creazione di gruppi di porte e così via). Se l'utente non è in grado di eseguire queste stesse operazioni mentre è connesso direttamente a vCenter, è chiaro che all'utente non vengono concesse le autorizzazioni corrette.

# Risoluzione dei problemi di connettività

Quando si risolve un problema relativo alla connettività VMM, è importante notare alcuni dei comportamenti fondamentali della comunicazione di ACI con vCenter.

Il primo e più pertinente comportamento è che solo un APIC nel cluster invia la configurazione e raccoglie l'inventario in un determinato punto. L'APIC è indicato come coordinatore della condivisione per questo dominio VMM. Tuttavia, più APIC sono in ascolto di eventi vCenter al fine di tenere conto di uno scenario in cui il coordinatore della condivisione ha perso un evento per

qualsiasi motivo. In base alla stessa architettura distribuita degli APIC, un determinato dominio VMM disporrà di un APIC che gestisce i dati primari e le funzionalità (in questo caso, la linea guida della condivisione) e di due repliche (nel caso di VMM sono denominate follower). Per distribuire la gestione delle comunicazioni e delle funzionalità VMM tra gli APIC, due domini VMM possono avere lo stesso o un diverso coordinatore di condivisione.

Per individuare lo stato della connettività di vCenter, passare al controller VMM di interesse nella GUI o utilizzare il comando CLI riportato di seguito.

#### Dominio VMM VMWare - stato connettività vCenter

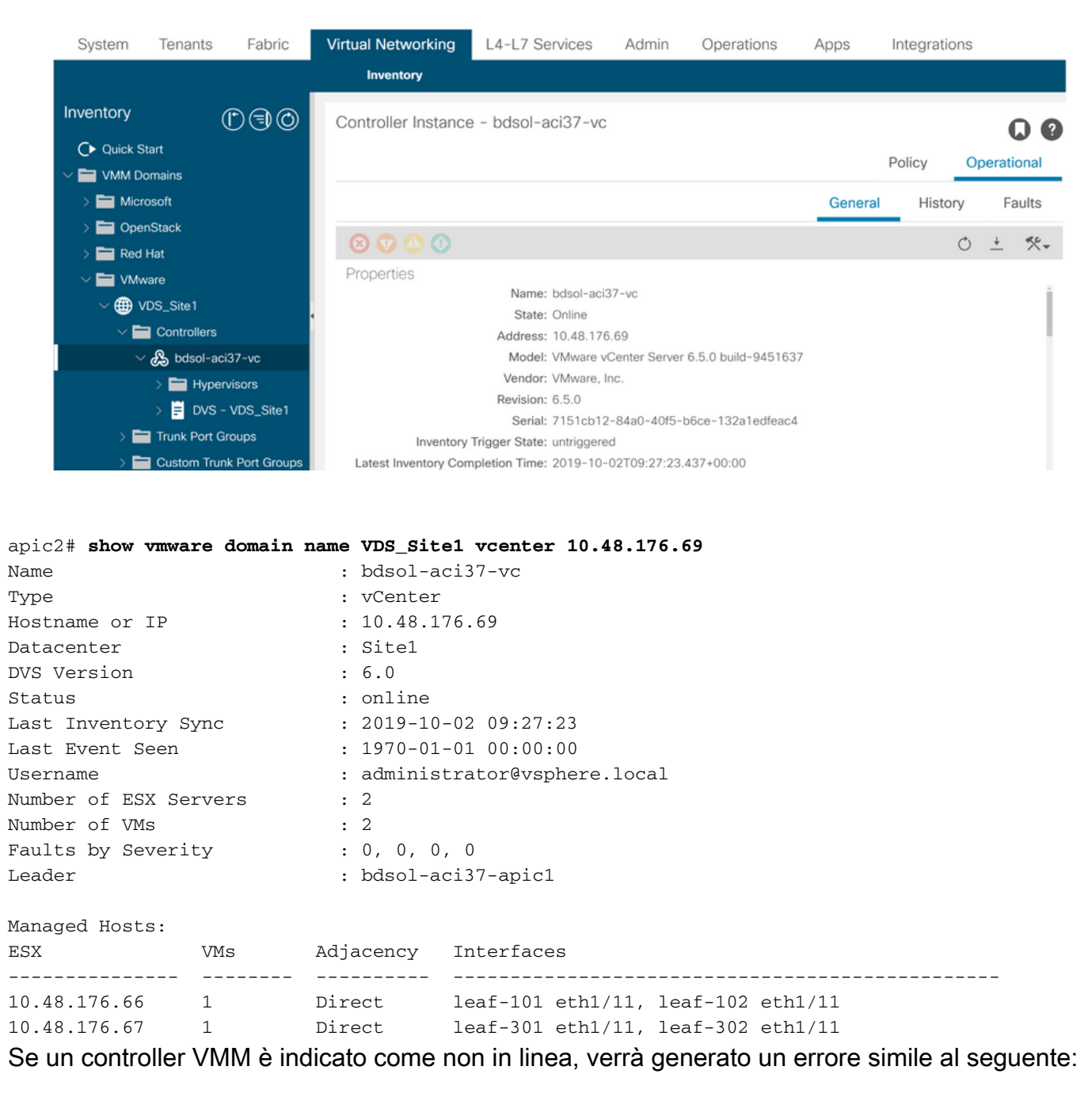

Fault fltCompCtrlrConnectFailed Rule ID:130 Explanation: This fault is raised when the VMM Controller is marked offline. Recovery is in process. Code: F0130 Message: Connection to VMM controller: hostOrIp with name name in datacenter rootContName in domain: domName is failing repeatedly with error: [remoteErrMsg]. Please verify network

connectivity of VMM controller hostOrIp and check VMM controller user credentials are valid. La procedura seguente può essere utilizzata per risolvere i problemi di connettività tra VC e APIC.

#### 1. Identificazione del coordinatore

Il primo passaggio per la risoluzione di un problema di connettività tra APIC e vCenter consiste nel capire quale APIC è il leader condiviso per il dominio VMM specificato. Il modo più semplice per determinare queste informazioni è eseguire il comando 'show vmware domain name <dominio>' su qualsiasi APIC.

```
apic1# show vmware domain name VDS_Site1
Domain Name : VDS Site1
Virtual Switch Mode : VMware Distributed Switch
Vlan Domain : VDS_Site1 (1001-1100)<br>Physical Interfaces : leaf-102 eth1/11, lea
                          : leaf-102 eth1/11, leaf-301 eth1/11, leaf-302 eth1/11,
                          leaf-101 eth1/11
Number of EPGs : 2
Faults by Severity : 0, 0, 0, 0
LLDP override : RX: enabled, TX: enabled
CDP override : no
Channel Mode override : mac-pinning
NetFlow Exporter Policy : no
Health Monitoring : no
vCenters:
Faults: Grouped by severity (Critical, Major, Minor, Warning)
vCenter Type Datacenter Status ESXs VMs Faults
-------------------- -------- -------------------- -------- ----- ----- ---------------
10.48.176.69 vCenter Site1 online 2 2 0,0,0,0
APIC Owner:
Controller APIC Ownership
------------ -------- ---------------
bdsol- apic1 Leader
aci37-vc
bdsol- apic2 NonLeader
aci37-vc
bdsol- apic3 NonLeader
aci37-vc
```
#### 2. Verifica della connettività a vCenter

Dopo aver identificato l'APIC che comunica attivamente con vCenter, verificare la connettività IP con strumenti quali il ping.

apic1# ping 10.48.176.69 PING 10.48.176.69 (10.48.176.69) 56(84) bytes of data. 64 bytes from 10.48.176.69: icmp\_seq=1 ttl=64 time=0.217 ms 64 bytes from 10.48.176.69: icmp\_seq=2 ttl=64 time=0.274 ms 64 bytes from 10.48.176.69: icmp\_seq=3 ttl=64 time=0.346 ms 64 bytes from 10.48.176.69: icmp\_seq=4 ttl=64 time=0.264 ms 64 bytes from 10.48.176.69: icmp\_seq=5 ttl=64 time=0.350 ms  $\mathcal{L}^{\sim}$ --- 10.48.176.69 ping statistics --- 5 packets transmitted, 5 received, 0% packet loss, time 4084ms rtt min/avg/max/mdev = 0.217/0.290/0.350/0.052 ms

Se vCenter è stato configurato utilizzando l'FQDN anziché l'indirizzo IP, è possibile utilizzare il

comando nslookup per verificare la risoluzione dei nomi.

apic1:~> **nslookup bdsol-aci37-vc** Server: 10.48.37.150 Address: 10.48.37.150#53 Non-authoritative answer: Name: bdsol-aci37-vc.cisco.com Address: 10.48.176.69

### 3. Verificare se viene utilizzato OOB o INB

Controllare la tabella di routing APIC per verificare se per la connettività si preferisce usare il protocollo fuori banda o in banda e quale gateway viene usato:

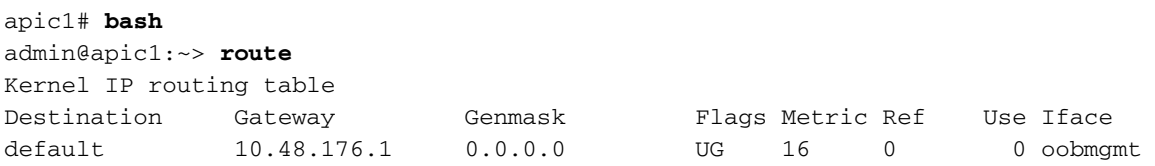

4. Verificare che la porta 443 sia consentita tra tutti gli APIC e vCenter, inclusi eventuali firewall nel percorso di comunicazione.

vCenter <-> APIC - HTTPS (porta TCP 443) - comunicazione

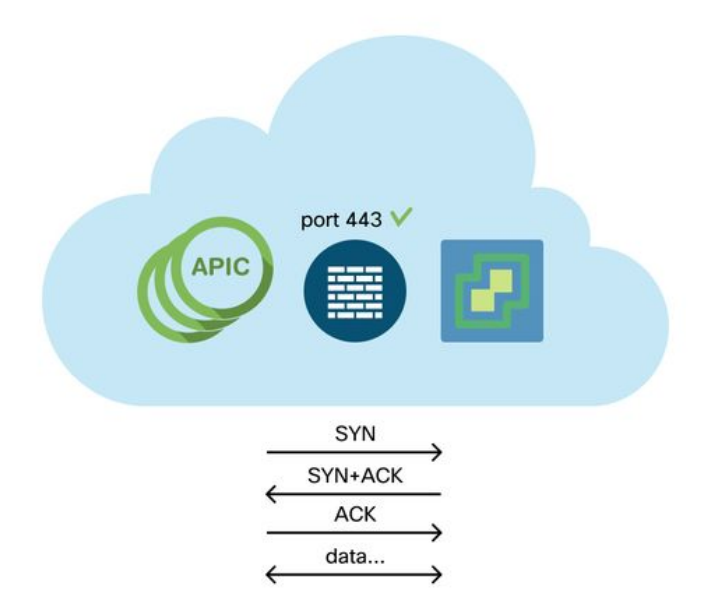

La raggiungibilità HTTPS generale dagli APIC a vCenter può essere verificata con un URL:

apic2# **curl -v -k<https://10.48.176.69>** \* Rebuilt URL to: [https://10.48.176.69/\\*](https://10.48.176.69/) Trying 10.48.176.69... \* TCP\_NODELAY set \* Connected to 10.48.176.69 (10.48.176.69) port 443 (#0) ...

Verificare che il coordinatore della condivisione abbia una connessione TCP stabilita sulla porta 443 utilizzando il comando netstat.

apic1:~> **netstat -tulaen | grep 10.48.176.69** tcp 0 0 10.48.176.57:40806 10.48.176.69:443 ESTABLISHED 600 13062800

### 5. Acquisire un pacchetto

Se possibile, eseguire un'acquisizione dei pacchetti lungo il percorso tra il dispositivo master e vCenter per identificare se il traffico viene inviato e ricevuto da entrambi i dispositivi.

# Inventario VMware

Nella tabella seguente viene illustrato un elenco di parametri VMWare VDS e viene specificato se possono essere configurati dall'APIC.

# Parametri VDS VMware gestiti da APIC

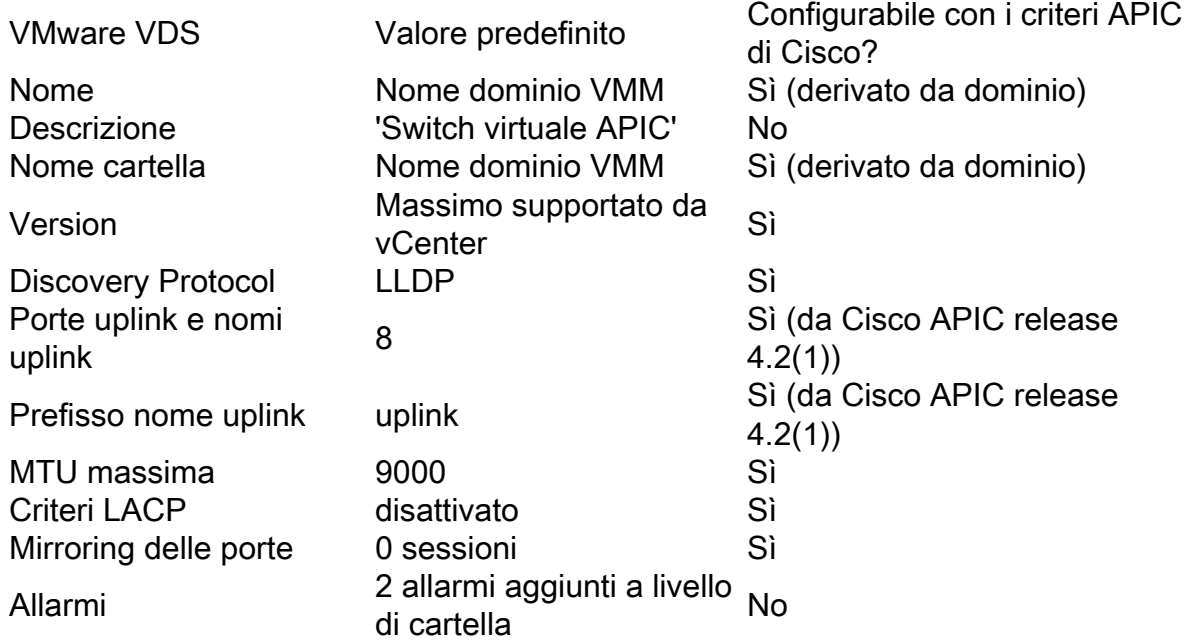

Nella tabella seguente viene illustrato un elenco di parametri del gruppo di porte VMWare VDS e viene specificato se possono essere configurati dall'APIC.

# Parametri gruppo porte VDS VMWare gestiti da APIC

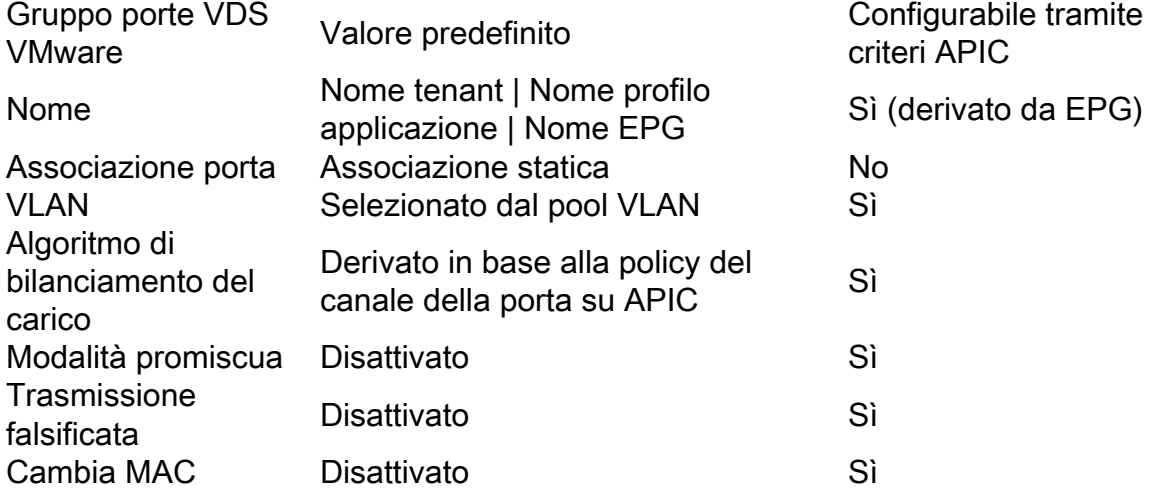

### Risoluzione dei problemi di inventario VMware

Gli eventi di sincronizzazione dell'inventario vengono generati per garantire che l'APIC sia a conoscenza degli eventi vCenter che potrebbero richiedere l'aggiornamento dinamico dei criteri. Tra vCenter e APIC possono verificarsi due tipi di eventi di sincronizzazione dell'inventario: una sincronizzazione dell'inventario completa e una sincronizzazione dell'inventario basata sugli eventi. La pianificazione predefinita di una sincronizzazione dell'inventario completa tra APIC e vCenter è ogni 24 ore, ma anche queste possono essere attivate manualmente. Le sincronizzazioni di inventario basate su eventi sono in genere legate ad attività attivate, ad esempio vMotion. In questo scenario, se una macchina virtuale si sposta da un host all'altro e tali host sono collegati a due switch foglia diversi, l'APIC ascolterà l'evento di migrazione della VM e, nello scenario di immediatezza dell'installazione su richiesta, annullerà la programmazione dell'EPG sulla foglia di origine e programmerà l'EPG sulla foglia di destinazione.

A seconda dell'immediatezza di installazione degli EPG associati a un dominio VMM, la mancata estrazione dell'inventario da vCenter potrebbe avere conseguenze indesiderate. Nello scenario in cui l'inventario non è stato completato o è parziale, verrà sempre generato un errore che indica l'oggetto o gli oggetti che hanno causato il problema.

#### Scenario 1 - Macchina virtuale con supporto non valido:

Se una macchina virtuale viene spostata da un vCenter a un altro o se la macchina virtuale presenta un supporto non valido, ad esempio un collegamento di un gruppo di porte a un DVS precedente/eliminato, la vNIC presenta problemi operativi.

Fault fltCompVNicOperationalIssues Rule ID:2842 Explanation: This fault is raised when ACI controller failed to update the properties of a VNIC (e.g., it can not find the EPG that the VNIC attached to). Code: F2842 Message: Operational issues detected for VNic name on VM name in VMM controller: hostOrIp with name name in datacenter rootContName in domain: domName due to error: issues. Resolution: Remediate the virtual machines indicated in the fault by assigning a valid port group on the affected vNIC of the VM.

### Scenario 2: l'amministratore di vCenter ha modificato un oggetto gestito VMM in vCenter:

La modifica degli oggetti gestiti da APIC da vCenter non è un'operazione supportata. Se viene eseguita un'operazione non supportata su vCenter, si verificherà il seguente errore.

Fault fltCompCtrlrUnsupportedOperation Rule ID:133 Explanation: This fault is raised when deployment of given configuration fails for a Controller. Code: F0133 Message: Unsupported remote operation on controller: hostOrIp with name name in datacenter rootContName in domain domName detected, error: [deployIssues] Resolution: If this scenario is encountered, try to undo the unsupported change in vCenter and then trigger an 'inventory sync' manually.

### Dominio VMM VMWare - controller vCenter - attiva sincronizzazione inventario

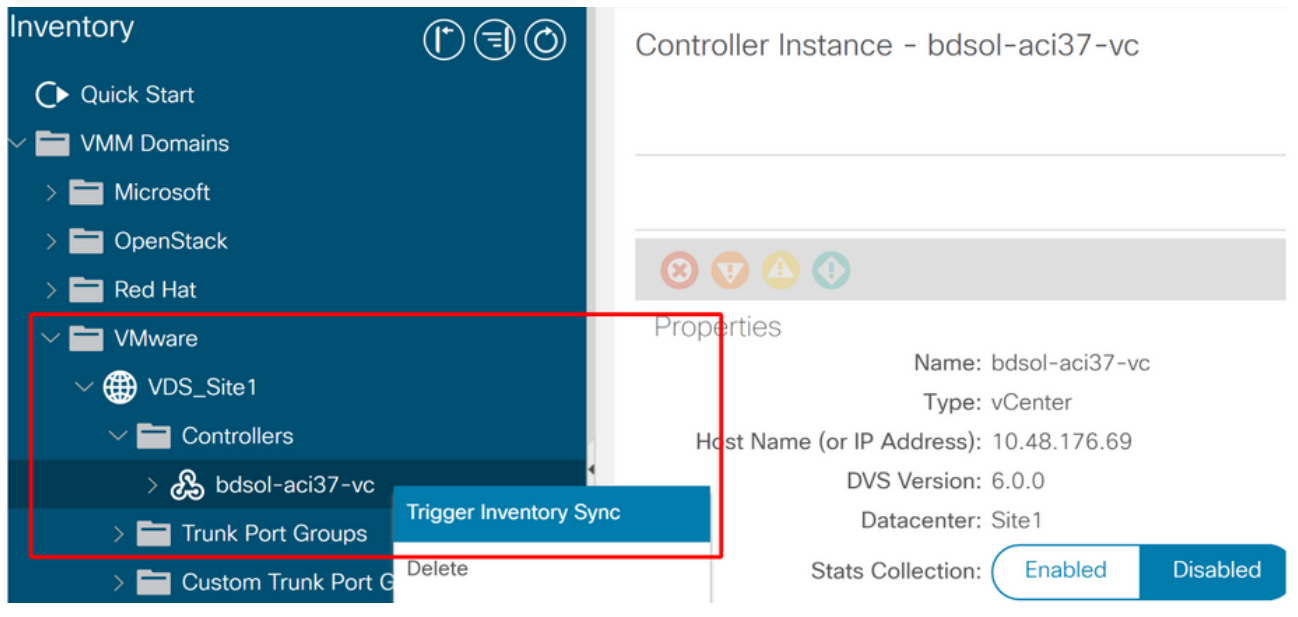

### Versione DVS VMware

Quando si crea un nuovo controller vCenter come parte di un dominio VMM, l'impostazione predefinita per la versione DVS sarà l'utilizzo di 'vCenter Default'. Se si seleziona questa opzione, la versione DVS verrà creata con la versione di vCenter.

### Dominio VMM VMWare - Creazione controller vCenter

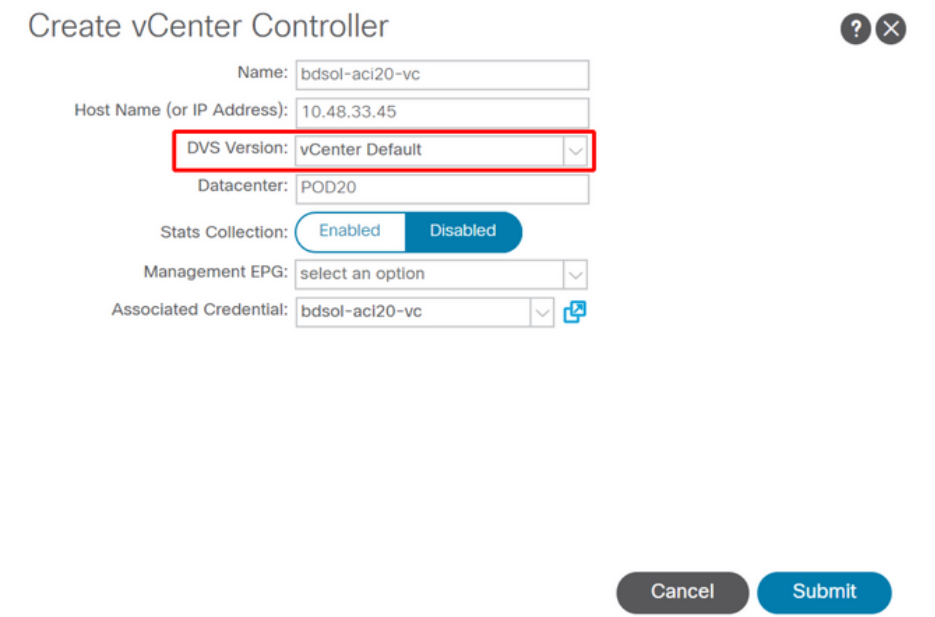

Ciò significa che nell'esempio di un vCenter con server 6.5 ed ESXi con server 6.0, l'APIC creerà un DVS con versione 6.5 e quindi l'amministratore di vCenter non sarà in grado di aggiungere i server ESXi con versione 6.0 ad ACI DVS.

### DVS gestito APIC - aggiunta host vCenter - elenco vuoto

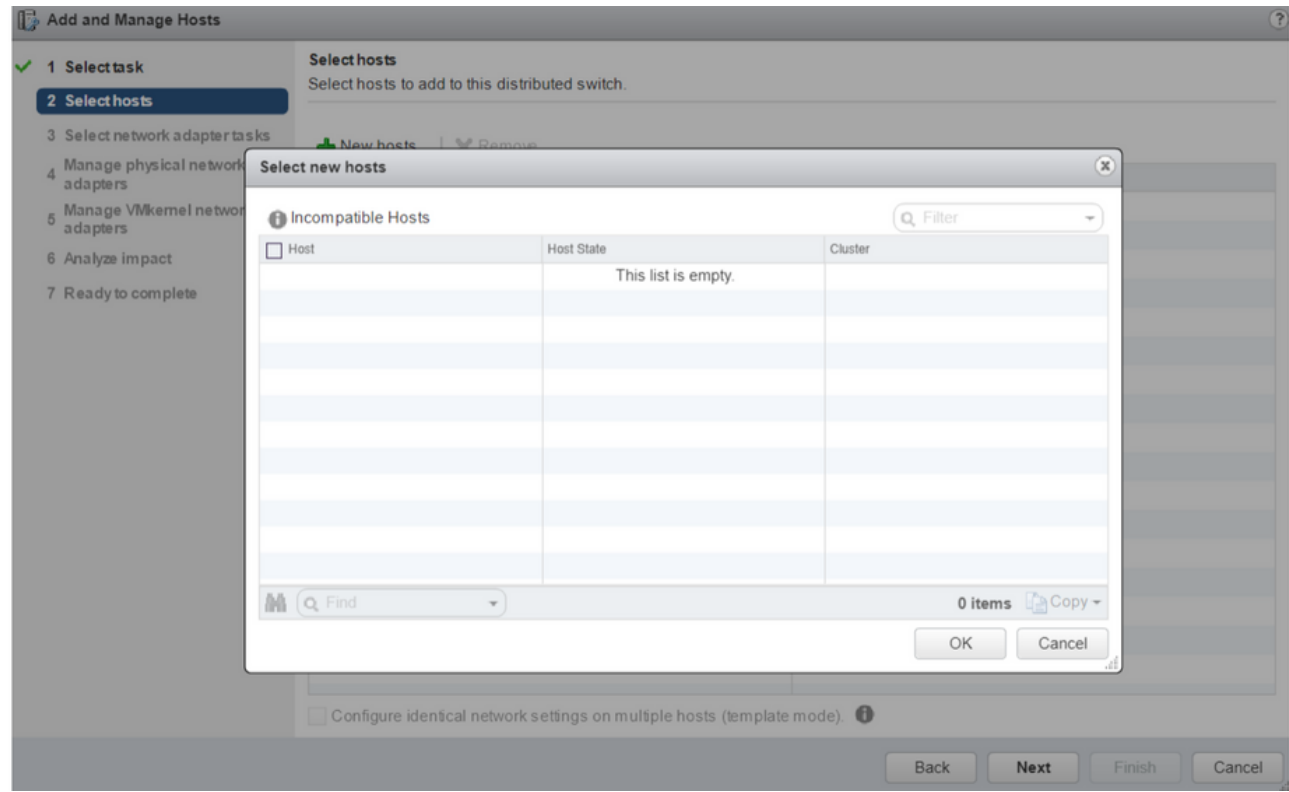

### DVS gestito APIC - aggiunta host vCenter - host incompatibili

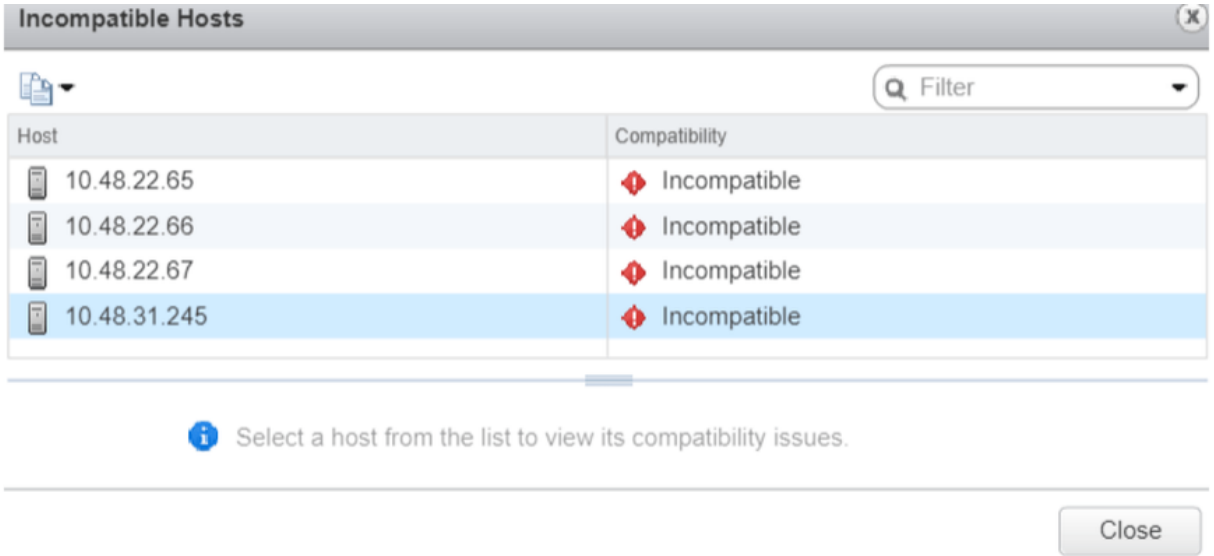

Pertanto, quando si crea un dominio VMM, assicurarsi di selezionare la "versione DVS" corretta in modo che i server ESXi necessari possano essere aggiunti al DVS.

# Individuazione dinamica host

### Processo di rilevamento di host/VM

L'integrazione di VMM in ACI si differenzia dal provisioning manuale in quanto la struttura è in grado di individuare in modo dinamico dove gli host e le macchine virtuali applicabili sono connessi per distribuire in modo efficiente le regole. Grazie a questo processo dinamico, ACI è in grado di ottimizzare l'utilizzo delle risorse hardware sugli switch foglia, in quanto VLAN, SVI, regole di zoning e così via vengono implementate sui nodi solo quando è connesso un endpoint che richiede la policy. Il vantaggio per l'amministratore di rete, da un punto di vista di facilità d'uso, è che ACI fornirà la VLAN/policy quando le VM si connettono in modo automatico. Per determinare dove distribuire i criteri, l'APIC utilizzerà informazioni provenienti da più origini. Nel diagramma seguente vengono illustrati i passaggi di base del processo di individuazione host quando si utilizza un dominio VMM basato su DVS.

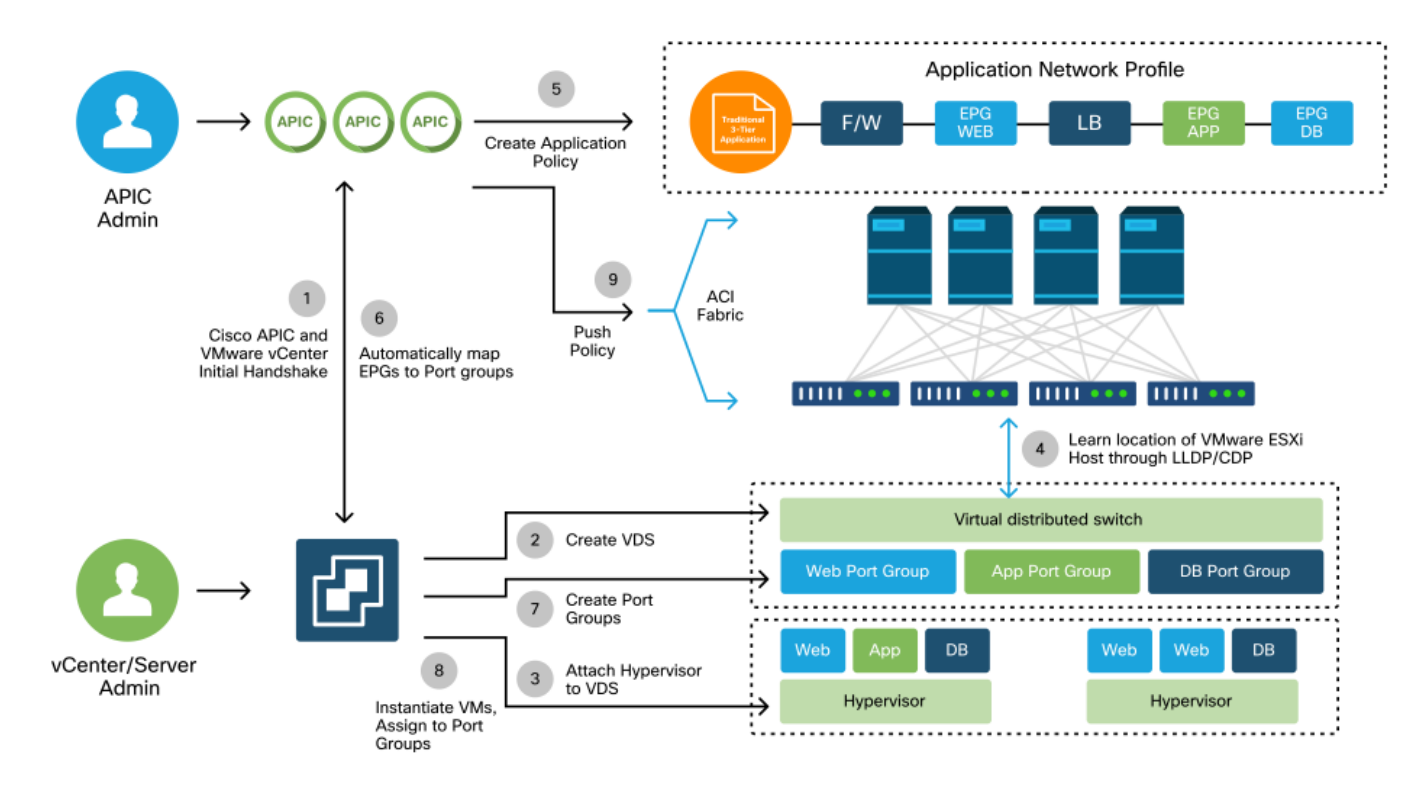

Dominio VMM VMWare: flusso di lavoro di distribuzione

In breve, quando:

- L'LLDP o il CDP viene scambiato tra l'hypervisor e gli switch foglia.
- Gli host segnalano le informazioni sulle adiacenze a vCenter.
- vCenter notifica all'APIC informazioni sulle adiacenze: APIC conosce l'host tramite la sincronizzazione dell'inventario.
- L'APIC applica il criterio alla porta foglia: per ulteriori informazioni su queste condizioni, consultate la sottosezione "Risoluzione immediata" all'interno di questa sezione.
- Se le informazioni sulle adiacenze di vCenter vengono perse, APIC può rimuovere la regola.

Come si può notare, CDP/LLDP svolge un ruolo chiave nel processo di rilevamento ed è importante verificare che sia configurato correttamente ed entrambi i dispositivi utilizzino lo stesso protocollo.

# Fabric LooseNode / switch intermedio - caso di utilizzo

In un'implementazione che utilizza uno chassis blade con uno switch intermedio tra gli switch foglia e l'hypervisor, l'APIC deve "unire" l'adiacenza. In questo scenario, è possibile utilizzare più protocolli di rilevamento, in quanto lo switch intermedio può avere requisiti di protocollo diversi rispetto all'host.

In una configurazione con un server blade e uno switch intermedio (ad esempio uno switch con chassis blade), ACI dovrebbe rilevare lo switch intermedio e mappare gli hypervisor sottostanti. In ACI, lo switch intermedio è definito come LooseNode o 'Unmanaged Fabric Node'. I LooseNodes rilevati possono essere visualizzati in 'Fabric > Inventario > Appartenenza fabric > Nodi fabric non gestiti'. Passando a uno di questi tipi di server nella GUI, l'utente può visualizzare il percorso dallo switch foglia a quello intermedio fino all'host.

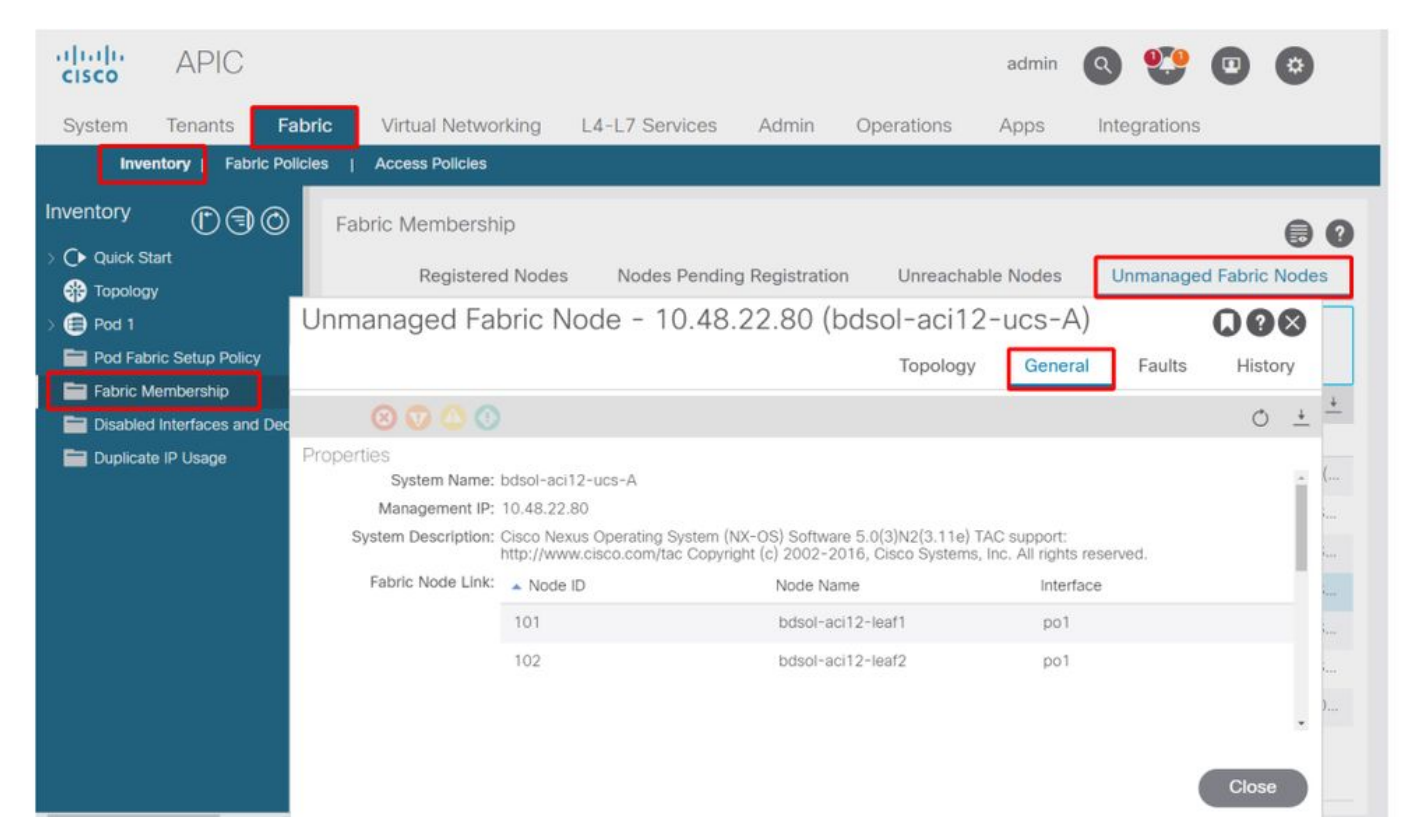

Interfaccia utente APIC - Nodi fabric non gestiti (LooseNodes)

Con il rilevamento LLDP o CDP, ACI può determinare la topologia per tali LooseNodes, dato che l'hypervisor a valle dello switch intermedio è gestito tramite l'integrazione VMM e la foglia stessa ha una adiacenza allo switch intermedio da downstream.

Questo concetto è illustrato nell'immagine seguente.

### Interfaccia utente APIC - Percorso nodo fabric non gestito

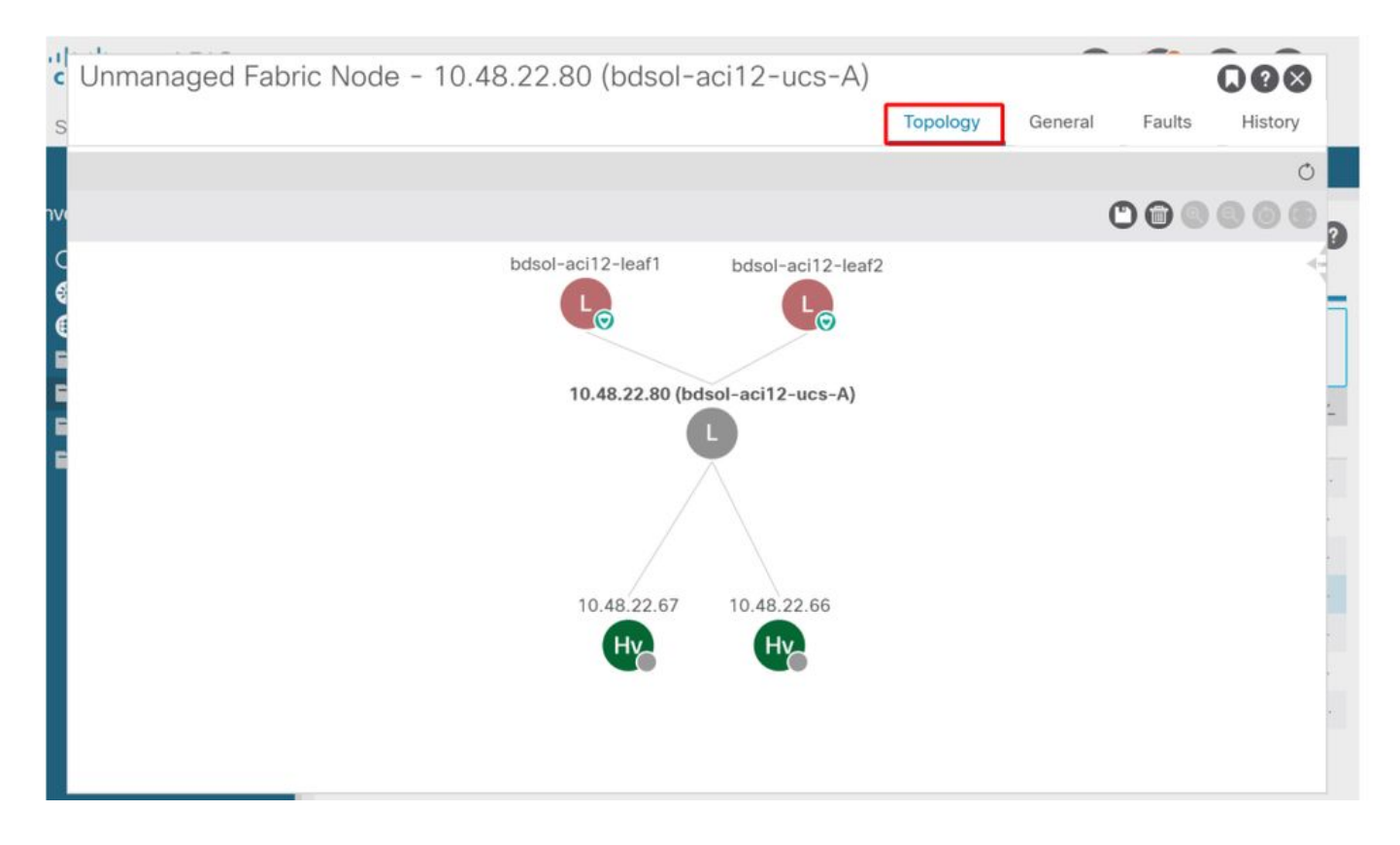

# Risoluzione immediata

Negli scenari in cui i servizi critici utilizzano i DVS integrati in VMM, ad esempio la connettività di gestione a vCenter/ESXi, è prudente utilizzare l'Immediatezza della risoluzione di pre-provisioning. Con questa impostazione, il meccanismo di rilevamento dinamico dell'host viene rimosso e le policy/VLAN vengono invece programmate in modo statico sulle interfacce rivolte all'host. In questa configurazione, le VLAN VMM verranno sempre distribuite su tutte le interfacce collegate all'AEP a cui fa riferimento il dominio VMM. In questo modo si evita che una VLAN critica (ad esempio la gestione) venga rimossa da una porta a causa di un evento adiacente al protocollo di rilevamento.

Fare riferimento al diagramma seguente:

### Esempio di pre-provisioning della distribuzione

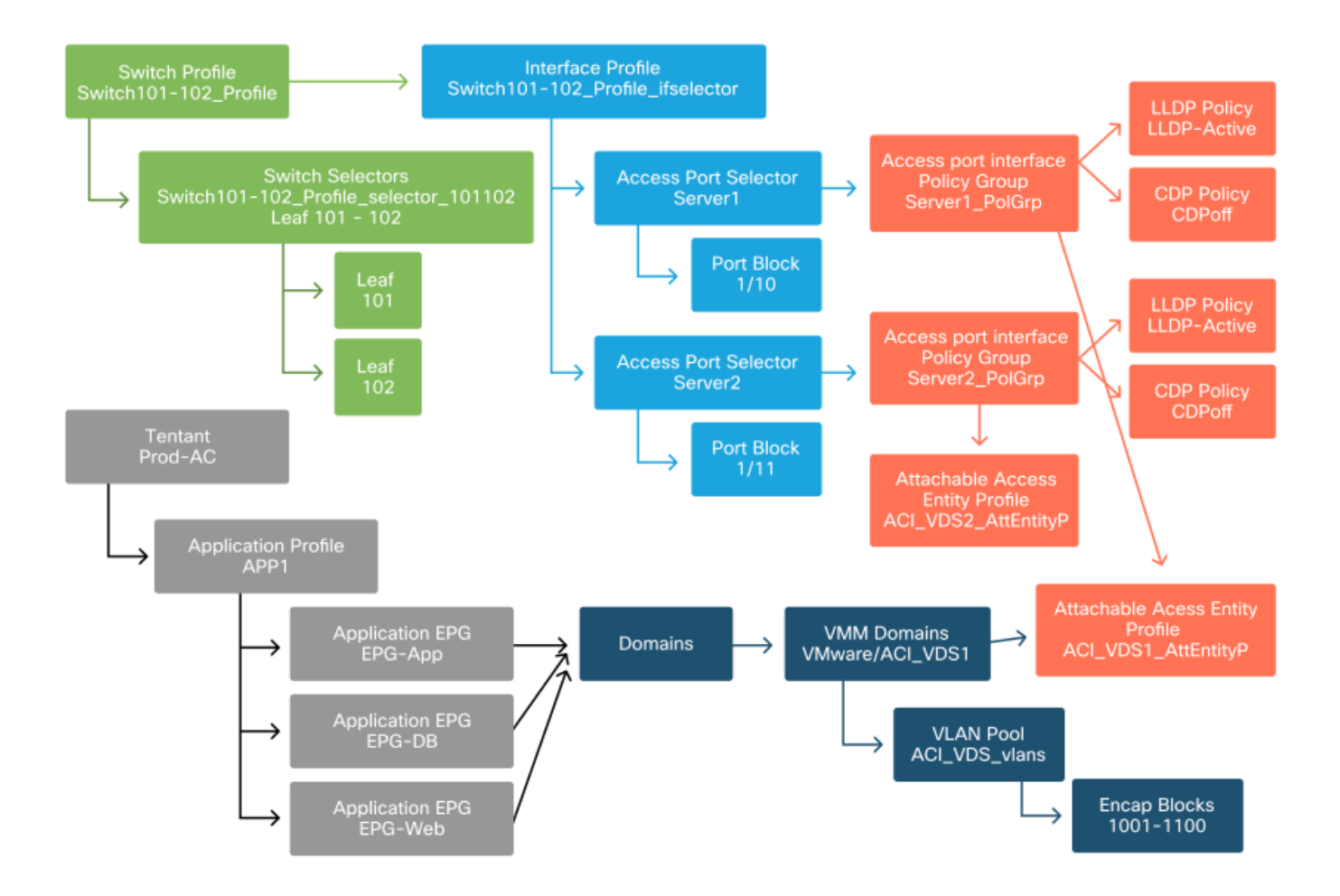

Se è stato impostato il pre-provisioning per un EPG nel dominio VMM ACI\_VDS1, le VLAN verranno distribuite sui collegamenti per Server1 ma non per Server2, poiché l'AEP di Server2 non include il dominio VMM ACI\_VDS1.

Per riepilogare le impostazioni di immediatezza della risoluzione:

- On-Demand: i criteri vengono implementati quando viene stabilita l'adiacenza tra foglia e host e una VM collegata al gruppo di porte.
- Immediato: i criteri vengono distribuiti quando viene stabilita l'adiacenza tra foglia e host.
- $\bullet$  Pre-provisioning: il criterio viene distribuito su tutte le porte che utilizzano un AEP con il dominio VMM contenuto. Non è richiesta alcuna adiacenza.

# Risoluzione dei problemi

### La VM non è in grado di risolvere ARP per il gateway predefinito

In questo scenario, l'integrazione VMM è stata configurata e il DVS è stato aggiunto all'hypervisor, ma la VM non è in grado di risolvere ARP per il gateway in ACI. Affinché la VM disponga della connettività di rete, verificare che l'adiacenza sia stata stabilita e che le VLAN siano installate.

In primo luogo, l'utente può verificare se la foglia ha rilevato l'host utilizzando 'show lldp neighbors' o 'show cdp neighbors' sulla foglia a seconda del protocollo selezionato.

```
 (R) Router, (B) Bridge, (T) Telephone, (C) DOCSIS Cable Device
 (W) WLAN Access Point, (P) Repeater, (S) Station, (O) Other
Device ID Local Intf Hold-time Capability Port ID
bdsol-aci37-apic1 Eth1/1 120 eth2-1
bdsol-aci37-apic2 Eth1/2 120 eth2-1
bdsol-aci37-os1 Eth1/11 180 B 0050.565a.55a7
S1P1-Spine201 Eth1/49 120 BR Eth1/1
S1P1-Spine202 Eth1/50 120 BR Eth1/1
Total entries displayed: 5
```
Se necessario, dal punto di vista della risoluzione dei problemi, è possibile convalidare questa condizione dal lato ESXi sia sulla CLI che sulla GUI:

```
[root@host:~] esxcli network vswitch dvs vmware list
VDS_Site1
  Name: VDS_Site1
  ...
  Uplinks: vmnic7, vmnic6
  VMware Branded: true
  DVPort:
        Client: vmnic6
        DVPortgroup ID: dvportgroup-122
        In Use: true
        Port ID: 0
        Client: vmnic7
        DVPortgroup ID: dvportgroup-122
        In Use: true
        Port ID: 1
[root@host:~] esxcfg-nics -l
Name PCI Driver Link Speed Duplex MAC Address MTU Description
vmnic6 0000:09:00.0 enic Up 10000Mbps Full 4c:77:6d:49:cf:30 9000 Cisco Systems
Inc Cisco VIC Ethernet NIC
vmnic7 0000:0a:00.0 enic Up 10000Mbps Full 4c:77:6d:49:cf:31 9000 Cisco Systems
Inc Cisco VIC Ethernet NIC
[root@host:~] vim-cmd hostsvc/net/query_networkhint --pnic-name=vmnic6 | grep -A2 "System Name"
             key = "System Name",
              value = "Leaf101"
 }
```
vCenter Web Client - host - dettagli adiacenze LLDP/CDP vmnic

#### vmnic<sub>6</sub>

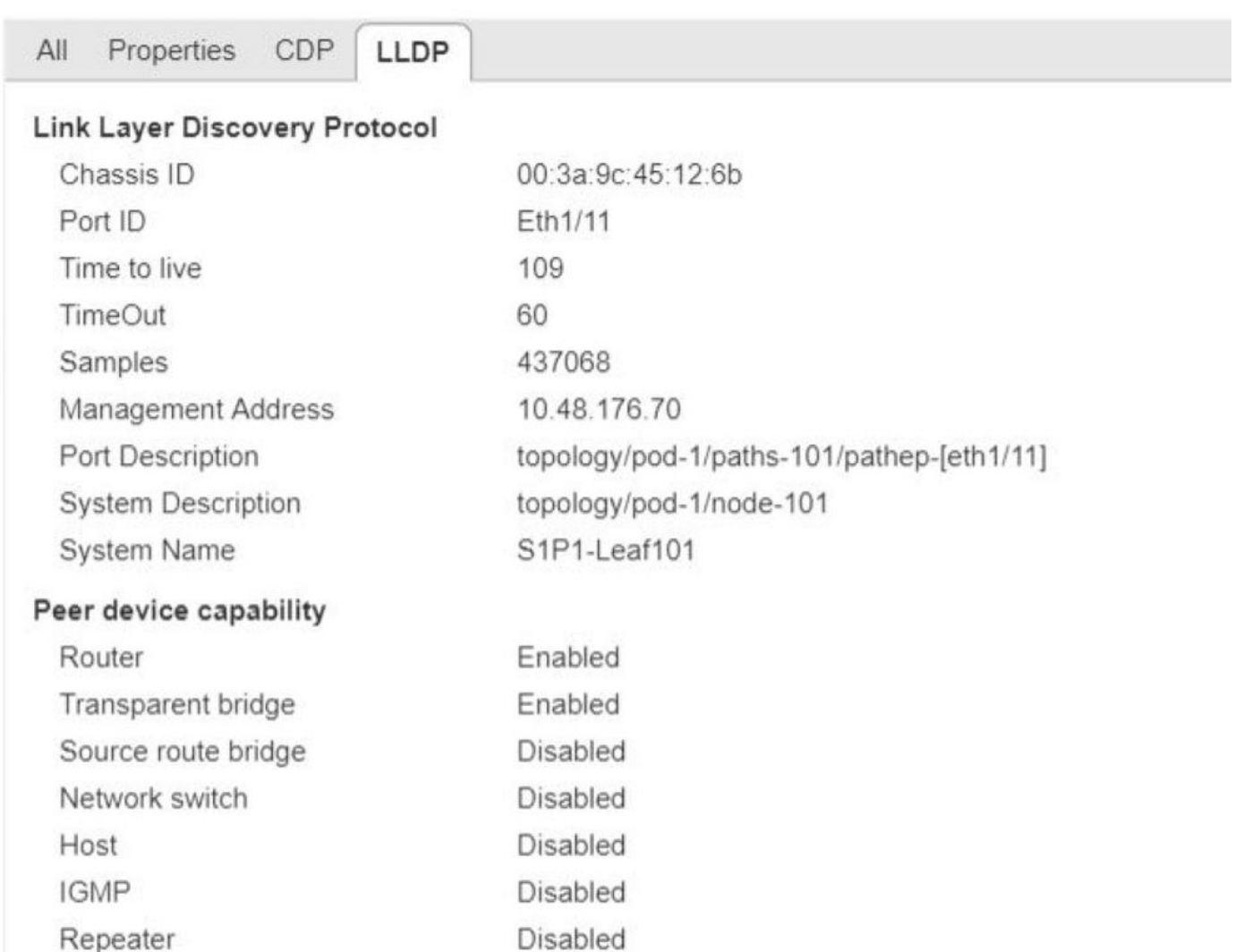

Se l'adiacenza LLDP foglia non può essere rilevata dall'host ESXi, ciò è spesso causato dall'utilizzo di una scheda di rete configurata per generare LLDPDU anziché il sistema operativo ESXi. Assicurarsi di verificare se la scheda di rete ha il protocollo LLDP abilitato e quindi sta utilizzando tutte le informazioni LLDP. In questo caso, accertarsi di disattivare LLDP sulla scheda stessa in modo che sia controllata tramite i criteri vSwitch.

Un'altra causa potrebbe essere un disallineamento tra i protocolli di rilevamento utilizzati tra l'hypervisor leaf e l'hypervisor ESXi. Assicurarsi che su entrambe le estremità venga utilizzato lo stesso protocollo di rilevamento.

Per verificare se le impostazioni CDP/LLDP sono allineate tra ACI e DVS nell'interfaccia utente APIC, selezionare 'Networking virtuale > Domini VMM > VMWare > Criteri > Criteri vSwitch'. Assicurarsi di abilitare solo i criteri LLDP o CDP in quanto si escludono a vicenda.

### Interfaccia utente APIC - Dominio VMM VMWare - Criteri vSwitch

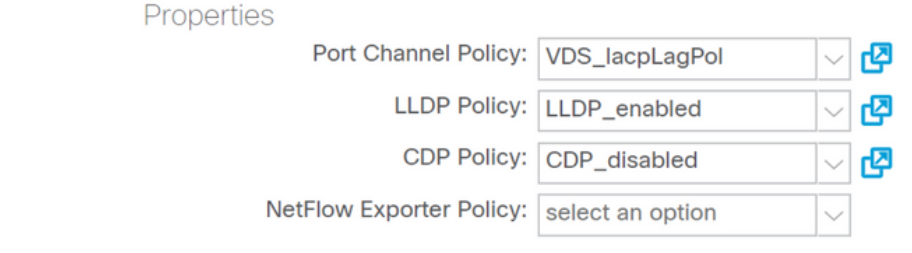

In vCenter andare su: 'Rete > VDS > Configura'.

## Interfaccia utente di vCenter Web Client - Proprietà VDS

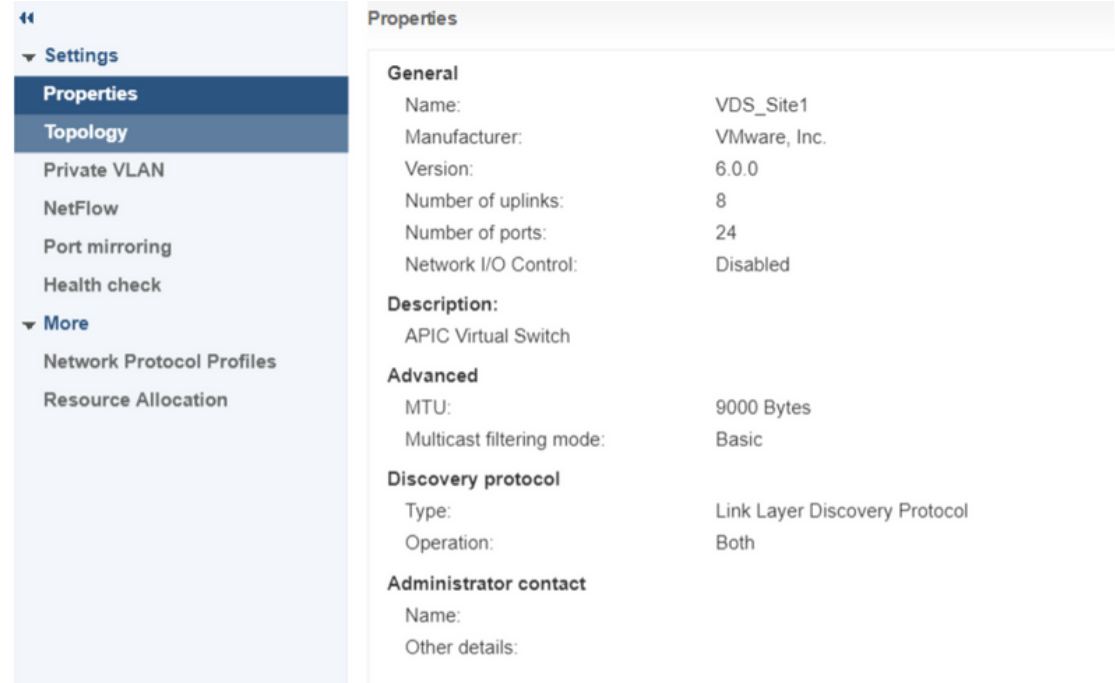

Se necessario, correggere le impostazioni LLDP/CDP.

Convalidare quindi che l'APIC osservi il vicinato LLDP/CDP dell'host ESXi rispetto allo switch foglia nell'interfaccia utente in 'Networking virtuale > Domini VMM > VMWare > Criteri > Controller > Hypervisor > Generale'.

## Interfaccia utente APIC - Dominio VMWare VMM - Dettagli hypervisor

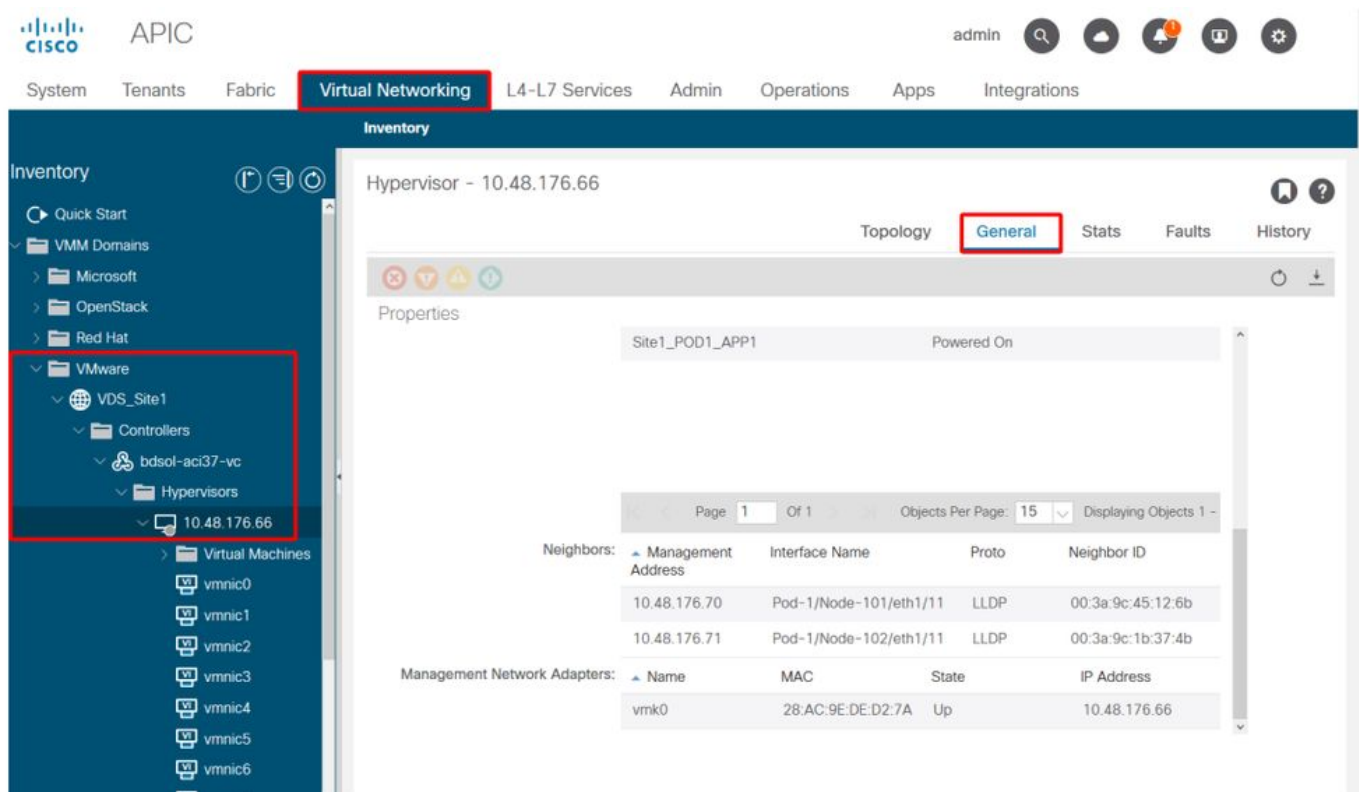

Se vengono visualizzati i valori previsti, l'utente può verificare che la VLAN sia presente sulla porta verso l'host.

S1P1-Leaf101# **show vlan encap-id 1035**

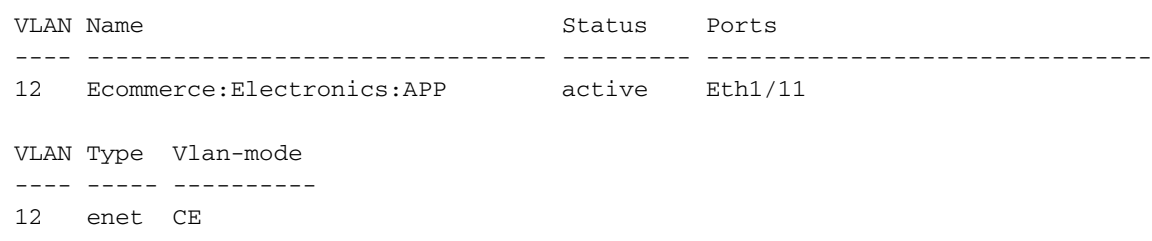

### VMK di gestione vCenter/ESXi collegato a DVS con APIC

In uno scenario in cui il traffico di gestione di vCenter o ESXi deve utilizzare il DVS integrato VMM, è importante prestare particolare attenzione ad evitare una situazione di stallo nell'attivazione delle adiacenze dinamiche e nell'attivazione delle VLAN richieste.

Per vCenter, che in genere viene generato prima della configurazione dell'integrazione VMM, è importante utilizzare un dominio fisico e un percorso statico per garantire che la VLAN di accesso della VM di vCenter sia sempre programmata sugli switch foglia in modo da poter essere utilizzata prima che l'integrazione VMM sia completamente configurata. Anche dopo aver impostato l'integrazione VMM, si consiglia di lasciare questo percorso statico in posizione per garantire sempre la disponibilità di questo EPG.

Per gli hypervisor ESXi, come indicato nella "Cisco ACI Virtualization Guide" su Cisco.com, quando si esegue la migrazione al vDS è importante assicurarsi che l'EPG a cui verrà collegata l'interfaccia VMK sia installato con l'immediatezza della risoluzione impostata su Pre-provisioning. Ciò garantirà che la VLAN sia sempre programmata sugli switch foglia senza affidarsi al rilevamento LLDP/CDP degli host ESXi.

### Adiacenze host non individuate dietro LooseNode

Le cause tipiche dei problemi di individuazione LooseNode sono:

- CDP/LLDP non abilitato Ènecessario scambiare CDP/LLDP tra lo switch intermedio, gli switch foglia e gli host ESXiPer Cisco UCS, questa operazione viene eseguita tramite una policy di controllo di rete sulla vNIC
- Una modifica nell'IP di gestione del router adiacente LLDP/CDP interrompe la connettività vCenter vedrà il nuovo IP di gestione nelle adiacenze LLDP/CDP, ma non aggiornerà APICAttiva una sincronizzazione manuale dell'inventario da correggere
- Le VLAN VMM non vengono aggiunte allo switch intermedio L'APIC non programma switch blade/intermedi di terze parti.L'app Cisco UCSM Integration (ExternalSwitch) è disponibile nella versione 4.1(1).Le VLAN devono essere configurate e trunking sugli uplink connessi ai nodi foglia ACI e sui downlink connessi agli host

### F606391 - Adiacenze mancanti per la scheda fisica sull'host

Quando viene visualizzato il guasto riportato di seguito:

Affected Object: comp/prov-VMware/ctrlr-[DVS-DC1-ACI-LAB]-DVS1/hv-host-104 Fault delegate: [FSM:FAILED]: Get LLDP/CDP adjacency information for the physical adapters on the host: bdsol-aci20-os3 (TASK:ifc:vmmmgr:CompHvGetHpNicAdj)

Esaminare il flusso di lavoro nella sezione "La VM non è in grado di risolvere ARP per il gateway predefinito" poiché ciò significa che mancano adiacenze CDP/LLDP. Queste adiacenze devono essere verificate in modo completo.

# Bilanciamento del carico di uplink dell'hypervisor

Quando si collegano hypervisor come ESXi a una struttura ACI, in genere sono connessi a più uplink. Infatti, si consiglia di collegare un host ESXi ad almeno due switch foglia. In questo modo si riduce al minimo l'impatto degli scenari di errore o degli aggiornamenti.

Per ottimizzare l'utilizzo degli uplink da parte dei carichi di lavoro in esecuzione su un hypervisor, le configurazioni di VMware vCenter consentono di configurare più algoritmi di bilanciamento del carico per il traffico generato da VM verso gli uplink dell'hypervisor.

Per garantire la corretta connettività, è fondamentale che tutti gli hypervisor e la struttura ACI siano allineati alla stessa configurazione dell'algoritmo di bilanciamento del carico. In caso contrario, il flusso del traffico e gli spostamenti dell'endpoint potrebbero interrompersi nell'infrastruttura ACI.

Questa condizione può essere rilevata in un fabric ACI da un numero eccessivo di avvisi, ad esempio:

or [F1197][raised][bd-limits-exceeded][major][sys/ctx-[vxlan-2818048]/bd-[vxlan-16252885]/fault-F1197]

Learning is disabled on BD Ecommerce:BD01

In questo capitolo verrà illustrata la connettività host VMWare ESXi in ACI, ma è applicabile alla maggior parte degli hypervisor.

### Server rack

Se si esaminano i vari modi in cui un host ESXi può connettersi a un fabric ACI, questi sono suddivisi in 2 gruppi, dipendenti dallo switch e algoritmi di bilanciamento del carico indipendenti dallo switch.

Gli algoritmi di bilanciamento del carico indipendenti dallo switch consentono di stabilire connessioni in cui non è necessaria alcuna configurazione specifica dello switch. Per il bilanciamento del carico dipendente dallo switch, sono necessarie configurazioni specifiche dello switch.

Verificare che i criteri vSwitch siano in linea con i requisiti del gruppo di criteri di accesso ACI, come indicato nella tabella seguente.

## Policy di Teaming e ACI vSwitch

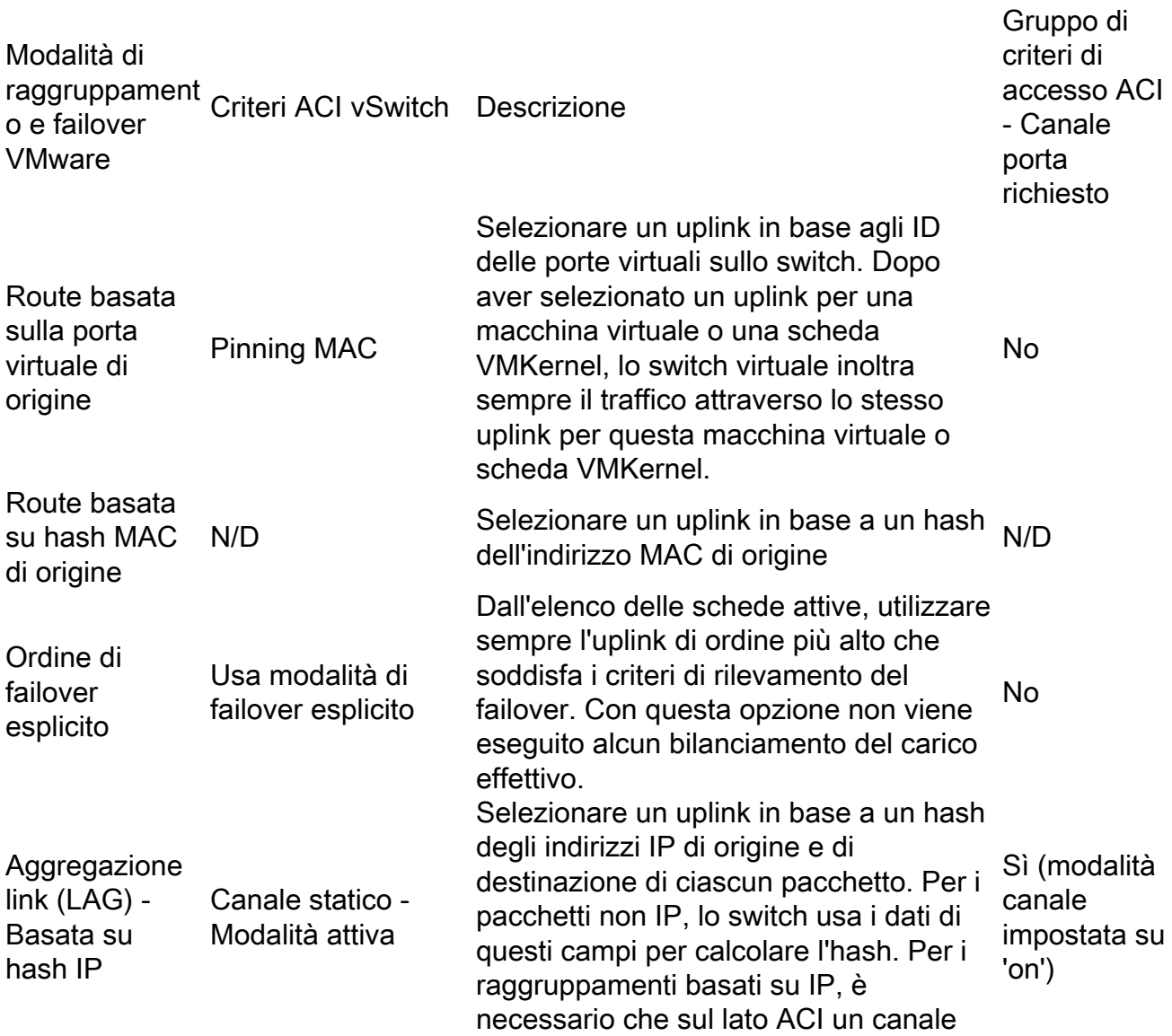

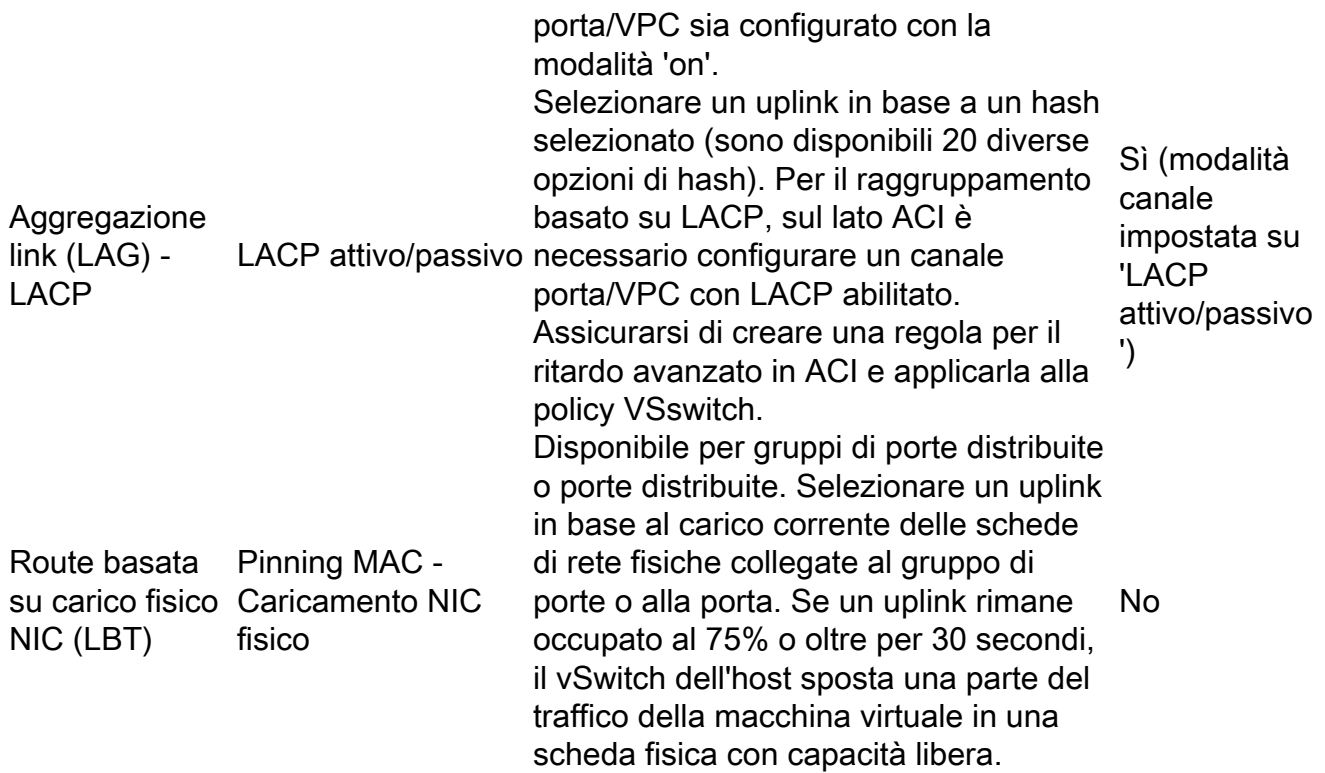

Vedere lo screenshot seguente su come convalidare la policy port-channel come parte della policy vSwitch in uso.

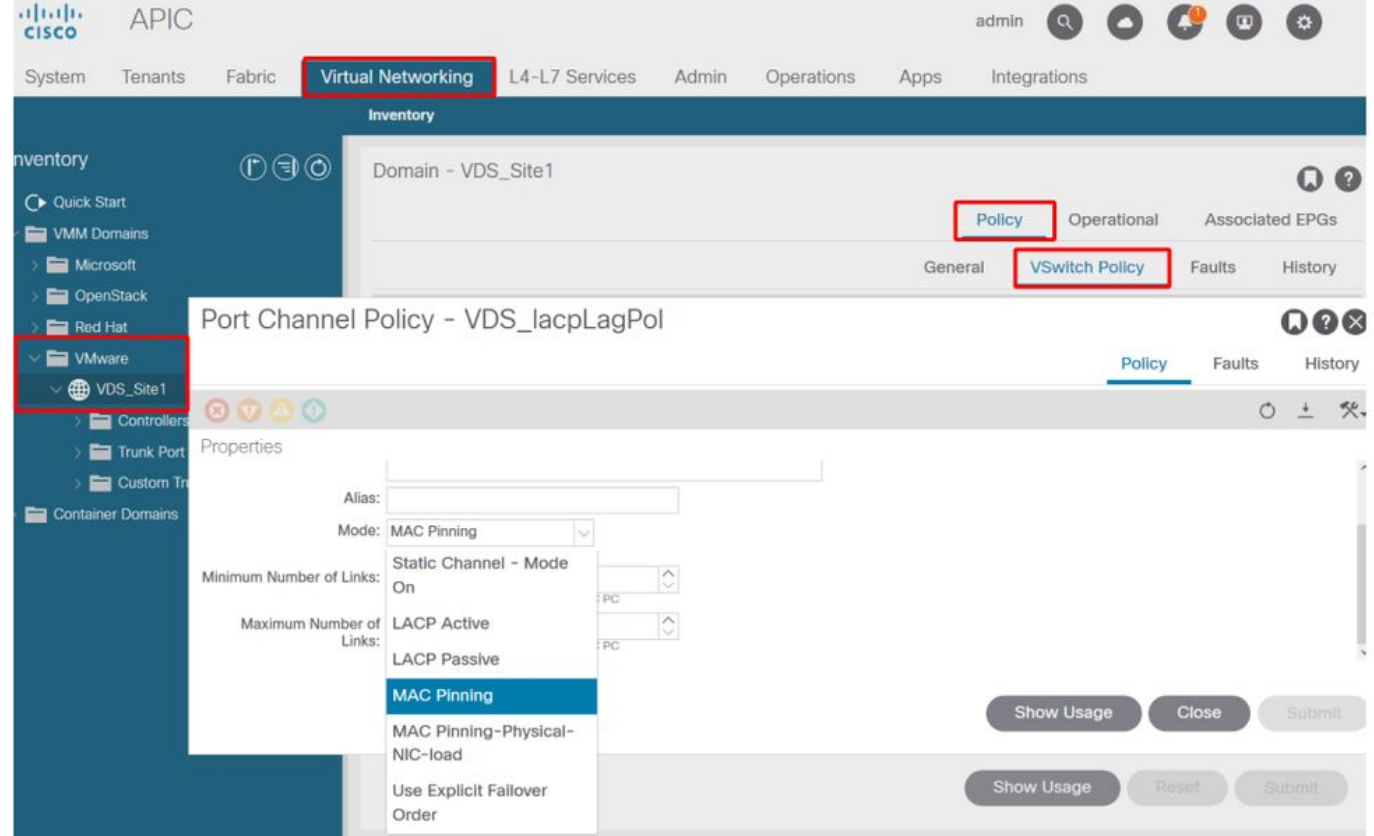

Policy ACI vSwitch — Port Channel Policy

Nota: Per una descrizione più dettagliata delle funzioni di rete di VMware, consultare il documento sulla rete vSphere all'indirizzo [https://docs.vmware.com/en/VMware](https://docs.vmware.com/en/VMware-vSphere/6.5/com.vmware.vsphere.networking.doc/GUID-D34B1ADD-B8A7-43CD-AA7E-2832A0F7EE76.html)[vSphere/6.5/com.vmware.vsphere.networking.doc/GUID-D34B1ADD-B8A7-43CD-AA7E-](https://docs.vmware.com/en/VMware-vSphere/6.5/com.vmware.vsphere.networking.doc/GUID-D34B1ADD-B8A7-43CD-AA7E-2832A0F7EE76.html)[2832A0F7EE76.html](https://docs.vmware.com/en/VMware-vSphere/6.5/com.vmware.vsphere.networking.doc/GUID-D34B1ADD-B8A7-43CD-AA7E-2832A0F7EE76.html)

# Cisco UCS serie B Use Case

Quando si utilizzano server Cisco UCS serie B, è importante notare che si connettono all'interno dello chassis a interconnessioni fabric UCS (FI) che non dispongono di una corsia dati unificata. Questo caso di utilizzo si applica anche ad altri fornitori che utilizzano una topologia simile. Per questo motivo può esserci una differenza tra il metodo di bilanciamento del carico utilizzato da un lato dello switch foglia ACI e il lato vSwitch.

Di seguito è riportata una topologia UCS FI con ACI:

### Cisco UCS FI con switch foglia ACI - topologia

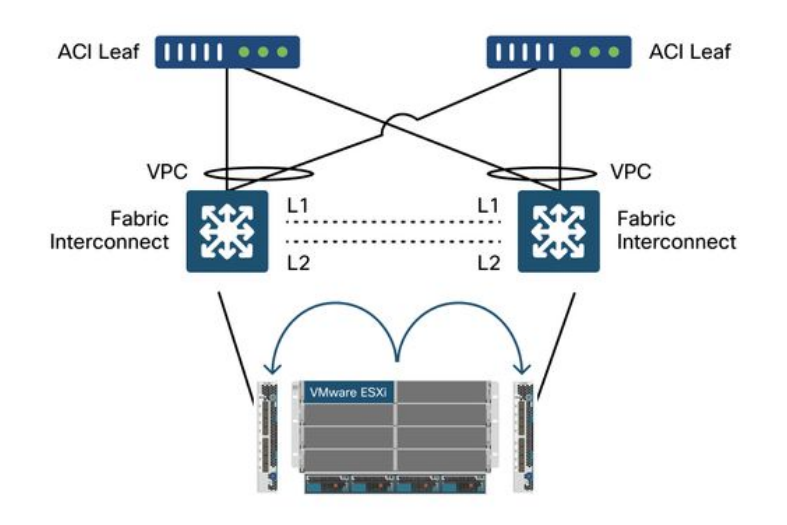

Aspetti principali da notare:

- Ogni Cisco UCS FI ha un canale porta verso gli switch foglia ACI.
- $\bullet$  Gli IF UCS sono direttamente interconnessi solo per scopi di heartbeat (non utilizzati per il dataplane).
- La vNIC di ciascun server blade è associata a una scheda FI UCS specifica o utilizza un percorso verso una scheda FI utilizzando UCS Fabric Failover (Active-Standby).
- L'uso di algoritmi di hash IP sullo switch vSwitch dell'host ESXi causerà flap MAC sugli UCS FI.

Per configurare correttamente questa impostazione, eseguire le operazioni seguenti:

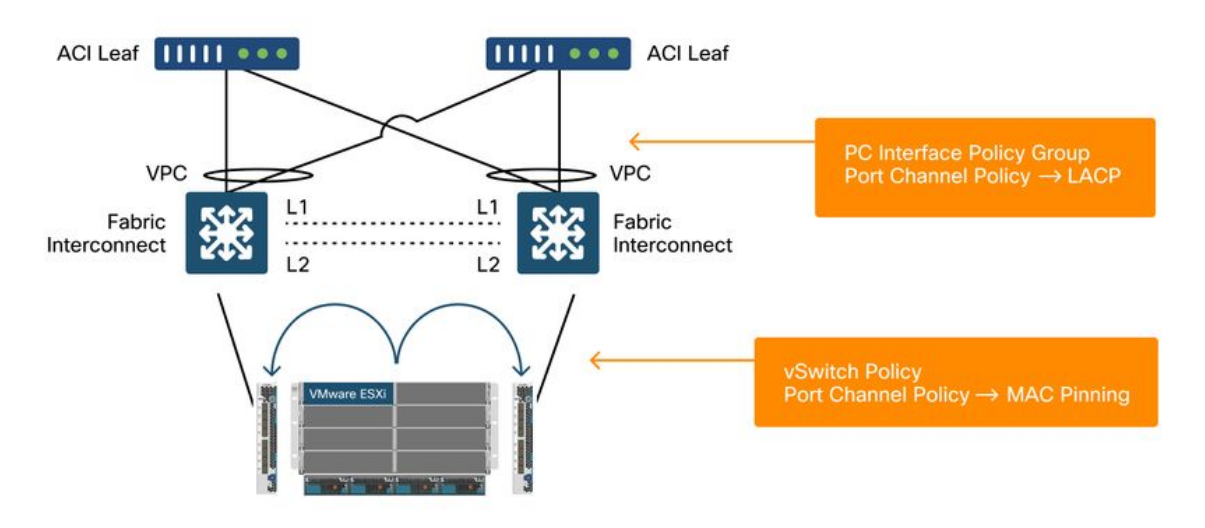

Quando il ping MAC è configurato nel criterio porta-canale come parte del criterio vSwitch in ACI, viene visualizzato come 'Route basato sulla porta virtuale di origine' configurazione del raggruppamento dei gruppi di porte nel VDS.

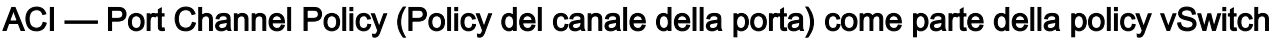

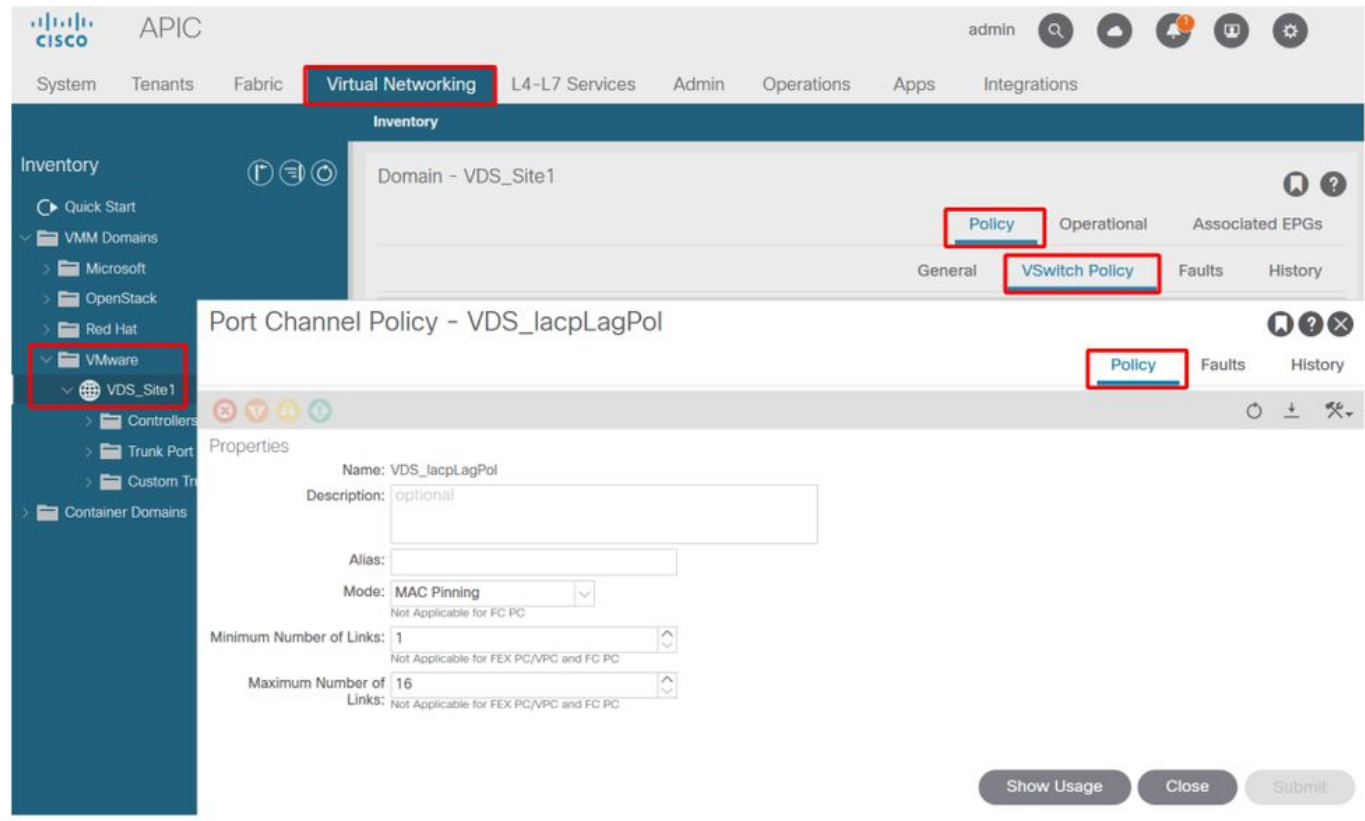

Il criterio del canale della porta utilizzato nell'esempio sopra riportato è denominato automaticamente dalla procedura guidata, pertanto è denominato "CDS\_lacpLagPol" anche se viene utilizzata la modalità "MAC Pinning".

# VMware vCenter — ACI VDS — Port Group — Load Balancing impostazione

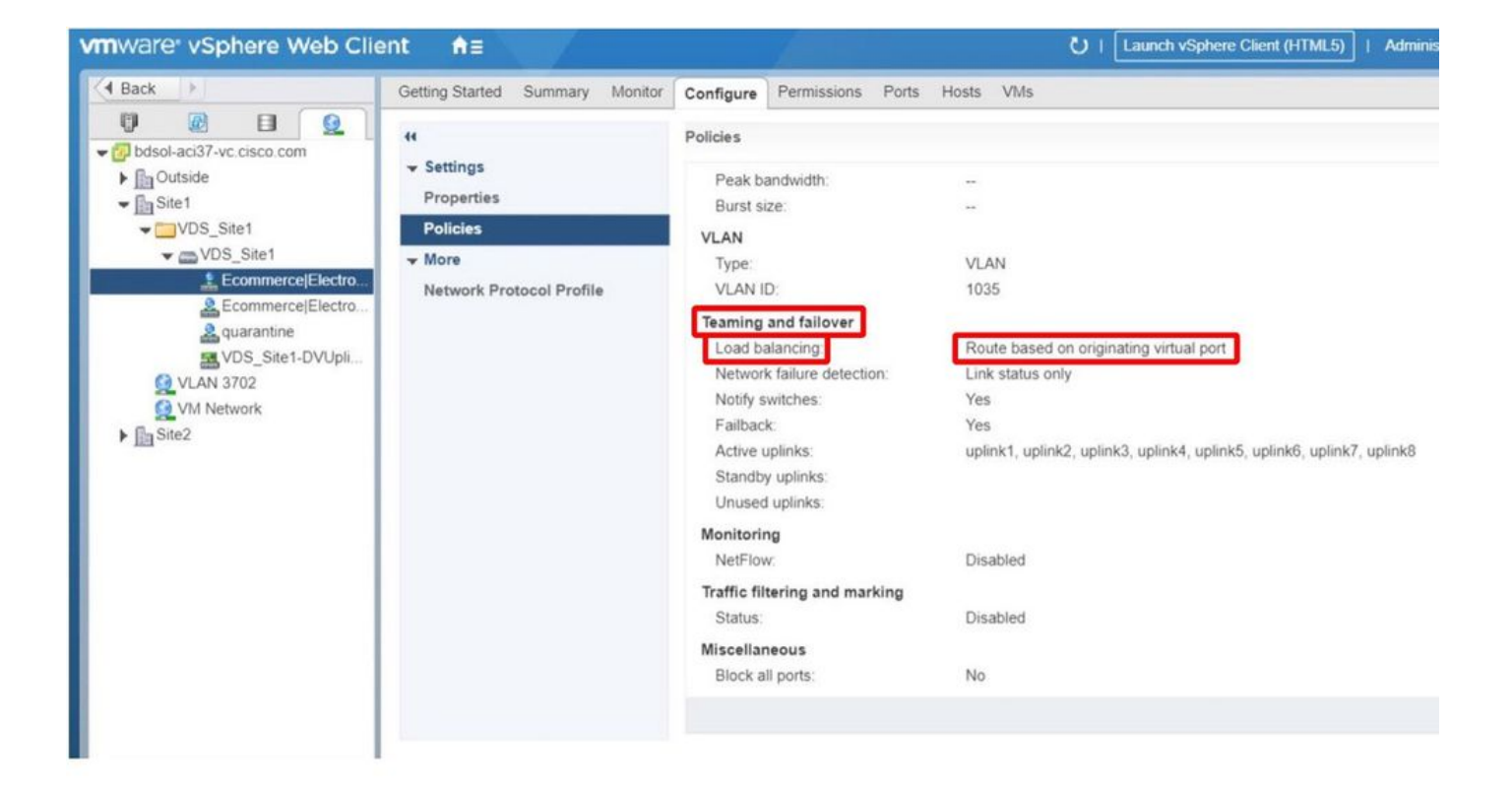

### Informazioni su questa traduzione

Cisco ha tradotto questo documento utilizzando una combinazione di tecnologie automatiche e umane per offrire ai nostri utenti in tutto il mondo contenuti di supporto nella propria lingua. Si noti che anche la migliore traduzione automatica non sarà mai accurata come quella fornita da un traduttore professionista. Cisco Systems, Inc. non si assume alcuna responsabilità per l'accuratezza di queste traduzioni e consiglia di consultare sempre il documento originale in inglese (disponibile al link fornito).